## Desmos Geometry

Nicolás Alvarado

29 de septiembre de 2020

## **Índice**

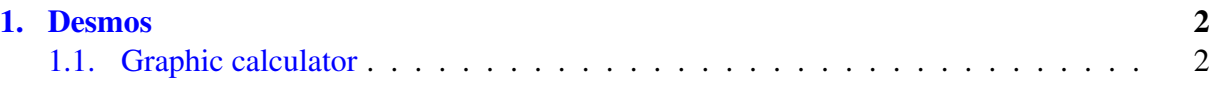

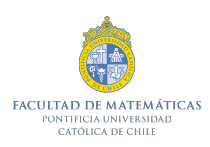

## <span id="page-1-0"></span>1. Desmos

Desmos (<https://learn.desmos.com/>) es una herramienta matematica online que ´ permite trabajar geometría y cálculo, entre otras materias. Tiene incorporado una calculadora gráfica, una calculadora científica, una herramienta de geometría y muchas más opciones. En este documento nos detendremos en la calculadora gráfica.

## <span id="page-1-1"></span>1.1. Graphic calculator

Importante: si alguna persona esta leyendo el archivo .tex, los comandos de funciones ma- ´ tematicas en Desmos se escriben sin el signo de dolar y sin la barra invertida. ´

Nos interesa la calculadora grafica de Desmos pues necesitamos suplir la necesidad de gra- ´ ficar de forma descriptiva y accesible. En particular, nos referimos a que personas ciegas y con baja vision puedan graficar por si solas. Desmos tiene una herramienta de accesibilidad ´ que permite un buen uso junto con el lector de pantalla NVDA (para ver el uso con otros sistemas operativos y lectores, ver <https://www.desmos.com/accessibility>). Al iniciar NVDA basta con presionar INSERT+2 e INSERT+3, para desactivar la lectura de caracteres y palabras respectivamente. Hecho esto, comenzamos a usar la calculadora grafica ´ (<https://www.desmos.com/calculator>): la interfaz de la calculadora grafica consta ´ de dos ventanas, una izquierda y una derecha. En la ventana izquierda se escriben las formulas ´ matemáticas que queramos graficar. A continuación dejamos algunos ejemplos:

- Funciones trigonométricas:  $y = \cos x, y = \sin x, y = \tan x$
- Polinomios:  $y = x^2 + 1/2$ ,  $y = x^3 + x^2 + 2x + 1$
- Funciones con restricciones:  $y = 2x\{0 \le x \le 1\}$   $y = \log x \{1 \le x\}$

En la ventana derecha aparecerán de forma simultánea los gráficos hechos. Si escribimos por ejemplo  $y = x^2 + 1$  e  $y = \cos x$ , se marcaran en la ventana gráfica los puntos de intersección. Para poder leerlos, podemos usar el comando Alt+t. Esto nos permitirá desplazarnos por la grafica seleccionada usando las flechas izquierda y derecha. Al desplazarnos, el lector de ´ pantalla indicará los puntos en sus coordenadas x e y. Ahora, para escuchar como se comporta la gráfica de forma completa, basta presionar la letra h. El sonido será una especie de alarma que irá variando en la medida que se recorre el gráfico. Se escuchara la alarma con estática cuando nos encontremos debajo del eje x, y sin estatica cuando estemos por encima del eje x. ´

Algunos comandos importantes son los siguientes:

- $\blacksquare$  Mayor o igual:  $\gt =$
- Raíz cuadrada, Raíz cúbica, Raíz enésima: sqrt, cbrt, nthroot
- Sumatoria, Integral: sum, int
- Pi: pi
- Theta: theta